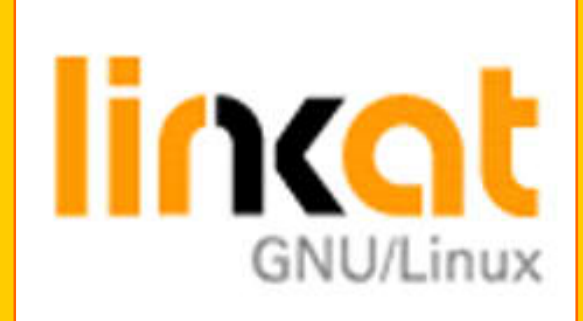

# **LINKAT 2 Tallers de noves eines TAC**

### Organitza: Servei Educatiu Urgell Formadors: Ramon Mayoral i Víctor Valero

- ¾ **Pràctica 0**: Conceptes i aspectes generals sobre el programari lliure. Recorda't, tu ets **argo – argo**, però di vols ser **super** has de ser **root**.
- $\blacktriangleright$ **Pràctica 1**: Escriu l'enllaç de la XTEC on trobaràs tora la informació i més sobre el LINKAT.
- $\blacktriangleright$  **Pràctica 2**: Cerca informació a Internet sobre el nostre nou amic **Linus Torvalds**. Quin navegador has fet servir? On has trobat la informació?
- ¾ **Pràctica 3**: Afegeix al **quadre** (en Windows **barra de menús**) de dalt una lupa que cerqui fitxers, aplicacions, etc.

Ruta: **Aplicacions – Sistema – Sistema de fitxers i arrossegar fins a dalt**

- ¾ **Pràctica 4**: Afegeix al **quadre** (en Windows **barra de menús**) de dalt una eina que **força la sortida** de programes o aplicacions que no es comporten correctament. No "perdona". Ruta: **Botó dret al quadre de dalt – Afegeix al quadre - ...**
- ¾ **Pràctica 5**: Canvia el fons de l'escriptori (wallpaper) per la fotografia d'un element de tranquil·litat, de pau, de silenci.

Ruta: **Escriptori – Centre de control – Look and fell - ...**

- ¾ **Pràctica 6**: Obre el navegador i un parell d'aplicacions més i, després, busca on has de picar per tornar immediatament a l'escriptori.
- $\blacktriangleright$  **Pràctica 7**: Ara aquests ordinadors, per defecte i si no diem el contrari, s'engeguen amb Windows. Fes que per defecte s'engeguin amb LINKAT 2.

Ruta: **Escriptori – Administració del sistema – Sistema (de la llista de la esquerra) – Carregador de l'arrencada - ...**

 $\blacktriangleright$ **Pràctica 8**: Torna a fer la pràctica anterior a la inversa.

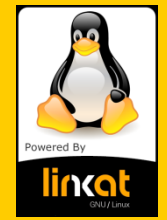

¾**Pràctica 9**: Crea a l'Escriptori una llançadora (drecera, accés directe ...) a l'explorador de carpetes NAUTILUS.

Ruta: **Botó dret en espai lliure de l'Escriptori – Crea llançadora – Nom=Explorador – Ordre=Nautilus – Tipus=Aplicació ...** 

¾**Pràctica 10**: Quina diferència hi veus entre obrir **Explorador** (que acabes de crear) o obrir **Ordinador** que ja era a l'Escriptori.

¾**Pràctica 11**: On és la unitat **T**? Crea un accés a l'Escriptori. I posa una icona divertida.

Ruta: **Botó dret en espai lliure de l'Escriptori – Crea llançadora – Nom=T – Tipus=Enllaç – URL=smb://argi1/T.**

Després substitueix la icona per una altra de més divertida.

¾**Pràctica 12**: Obre el document **\*.doc (fet amb Word)** que has portat i prova de fer-hi algun canvi i torna'l a guardar amb extensió **\*.doc**.

¾**Pràctica 13**: Fes el mateix amb el document **\*.xls (full de càlcul d'Office de Windows).**

Ruta: **Escriptori – Centre de control – Look and fell - ...**

¾**Pràctica 14**: Torna a fer el mateix amb el document **\*.ppt (presentació de PowerPoint)**. ¾**Pràctica 15**: Ara crea un document de text amb l'eina adient de l'**OpenOffice** i guarda'l a la **T** a la carpeta **linkat2**. Com a nom posa-hi el teu identificador de la XTEC. Amb quina extensió et guarda per defecte el document de text?

Ruta: **Aplicacions – Oficina – OpenOffice.org**

¾**Pràctica 16:** Fes el mateix amb full de càlcul i una petita presentació. Amb quina extensió s'han guardat?

¾**Pràctica 17:** Si ho has fet bé, recorda:

**odt**ext

**odp**resentació

**ods**uma (càlcul)

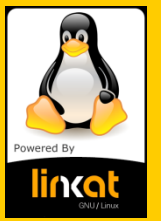

¾**Practica 10:** I ara toca el GIMP. Captura una imatge d'Internet del teu poble. Li poses el nom en algun racó de l'esmentada imatge i ho guardes amb el nom del teu identificador a la carpeta de la T que es diu LinKat 2.

¾**Pràctica 11:** Connecta la càmera que has portat i intenta descarregar alguna imatge. Te l'ha reconeguda? Amb quin programa t'ho ha fet?

¾**Pràctica 12:** Si has aconseguit descarregar imatges s'han desat en una carpeta que es diu **fotografies**. Busca aquesta carpeta i fes diferents pràctiques amb el programa **FSPOT**.

¾**Pràctica 13:** Música , mestre! Posa un **CD d'àudio** a veure si sona. Quin programa te l'ha reproduït? Si ha estat el **BANSHEE**, observa les seves possibilitats i prova alguna emissora de ràdio.

¾**Pràctica 14:** Prova de reproduir algun **mp3** dels que has portat. Si no, a la carpeta Linkat 2 també <sup>n</sup>'hi ha. Amb quin programa t'ho ha reproduït? Si és el **VLC**, ja ho saps, analitza'l.

¾**Pràctica 15:** Ara toca un més conegut: l'**AUDACITY**. Recorda que amb ell podràs editar so. Refresca la memòria i fes alguna pràctica.

¾**Pràctica 16:** Poseu una pel·lícula en format **DVD** (que no sigui de "tot manta") i mireu de reproduirla. Heu pogut fer-ho? Ara proveu amb una "piratilla" i feu igual que abans. Amb quin programa s'han reproduït?

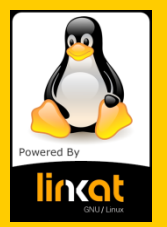

#### ¾**Pràctica 17:** Edició de vídeo **CINELERRA**.

Carrega el vídeo que trobaràs a la carpeta Linkat 2 de la T. Segueix el manual que trobaràs a <http://www.xtec.cat/~vvalero/linkat/cinelerra.pdf> i fes algunes pràctiques.

#### Ruta: **Aplicacions – Àudio i vídeo – Edició multimèdia – Cinelerra – Fichero – Cargar fichero ...**

Si heu fet alguna pràctica amb algun programa d'edició de vídeo: Studio 8, Movie Maker, Nero Vision ... quina opinió tens sobre el programa que has fet servir amb Linkat?

#### ¾**Pràctica 18: K3b** per a copiar CD o DVD.

Ara farem la prova de copiar un CD. Recorda que és imprescindible que el teu ordinador tingui una grabadora.

#### Ruta: **Aplicacions – Àudio i vídeo – Enregistrament CD/DVD – K3b ...**

¾**Pràctica 19:** Ara anem a donar un tomb pel **programari educatiu**. Trobareu aplicacions molt interessants, però algunes estan en anglès.

#### Ruta: **Aplicacions – Educació**

¾**Pràctica 20:** A veure, qui ha fet els deures? Recordeu que en la sessió anterior us vam demanar un treball de recerca: Trobar un programa extern i carregar-lo al Linkat. Doncs això, endavant.

¾**Pràctica 21:** Farem dues pinzellades al repositori de la Linkat 2.

#### Ruta: **Escriptori – Instal·la el programari**

¾I ara ja per acabar, omplirem l'enquesta que us han facilitat els **Serveis Educatius de l'Urgell** Gràcies pel vostre interès i per la vostra paciència i fins la propera,

#### **Ramon Mayoral i Víctor Valero**

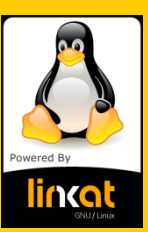